## RICHIESTA ISCRIZIONE ALBO FORMATORI

## Se già registrati a TOM

Accedere con le proprie credenziali a https://tom.policlinico.mo.it e chiedere la registrazione all'albo formatori (vedi sotto)

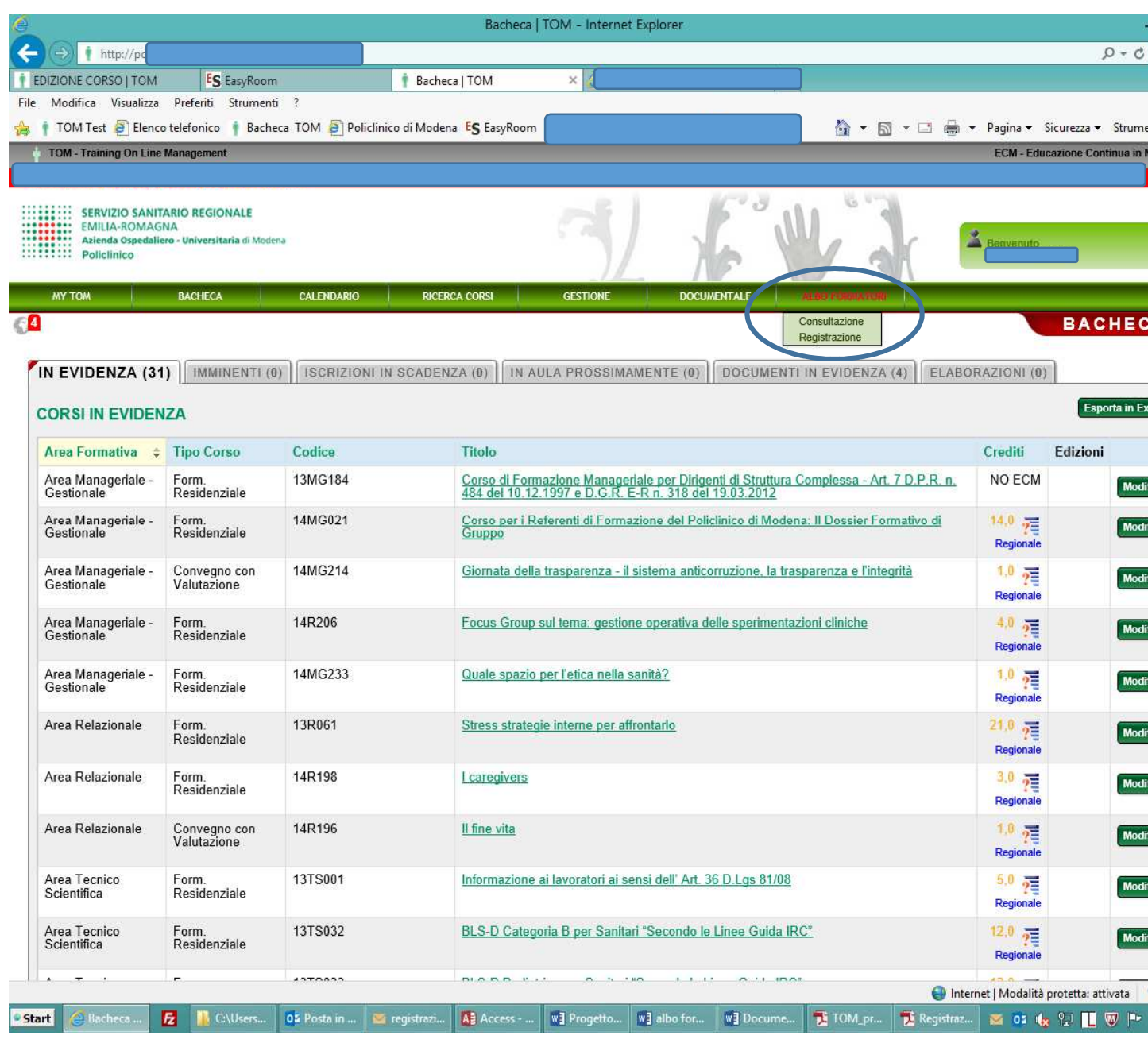

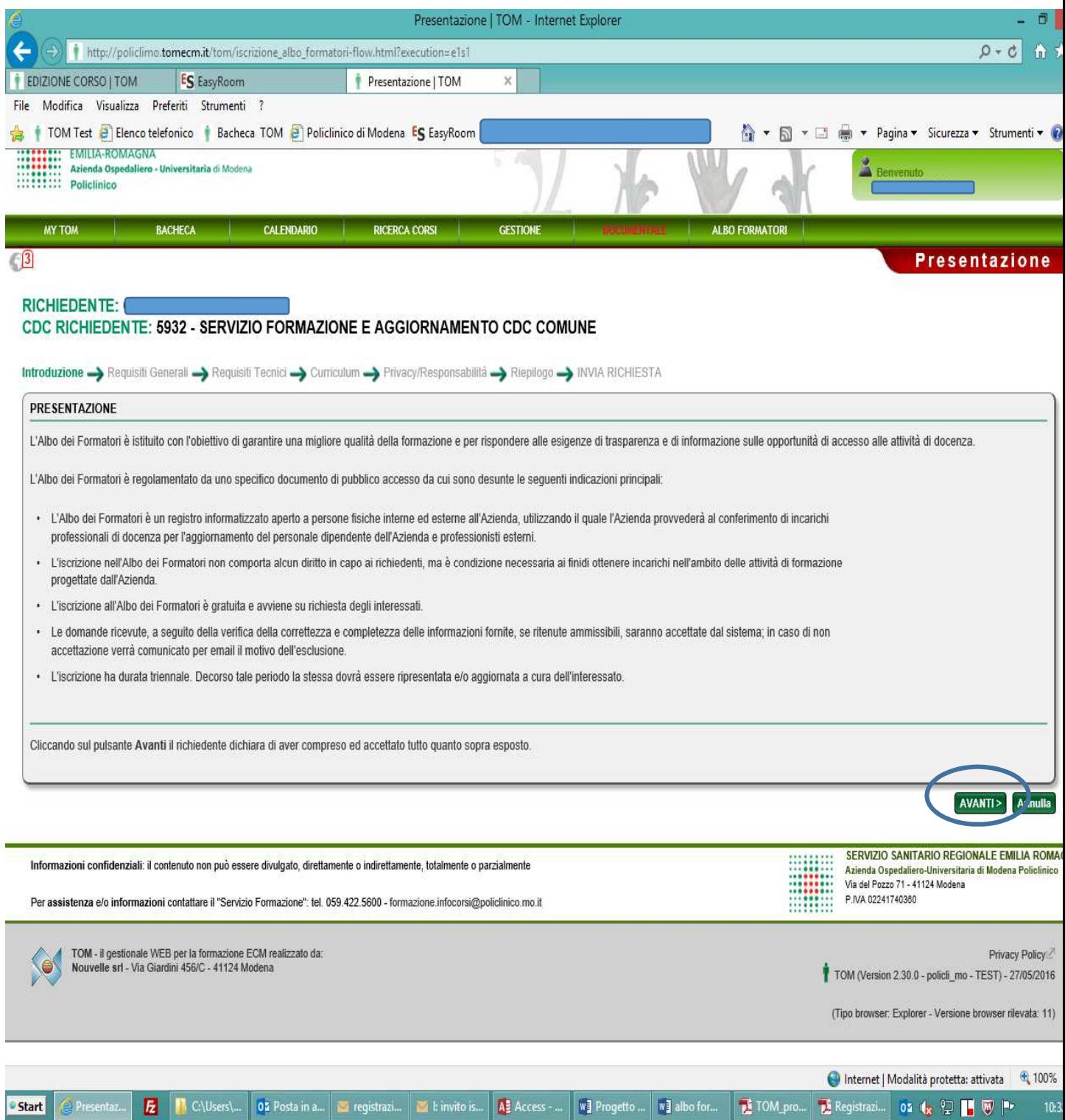

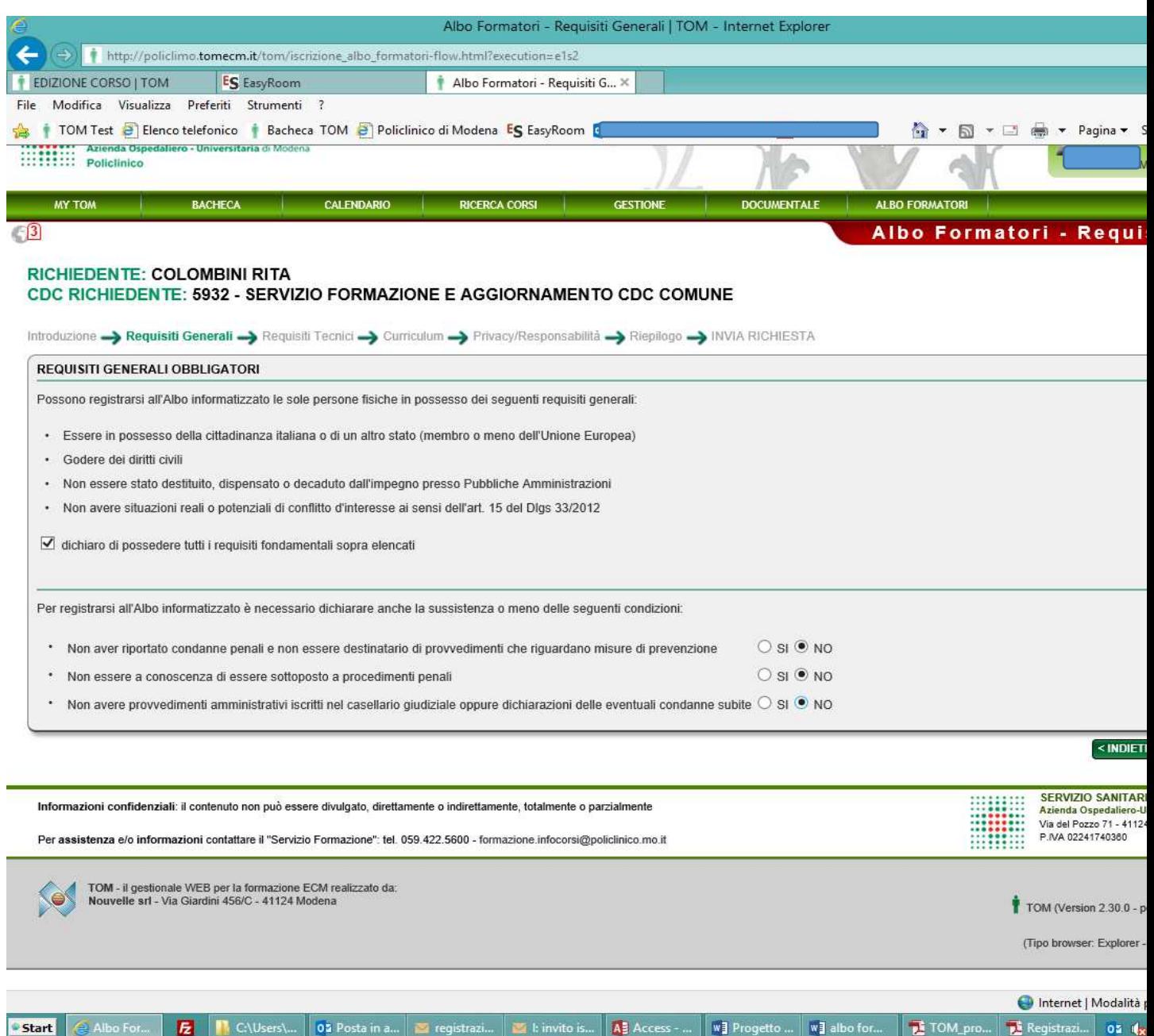

Procedere alla compilazione dei requisiti generali obbligatori

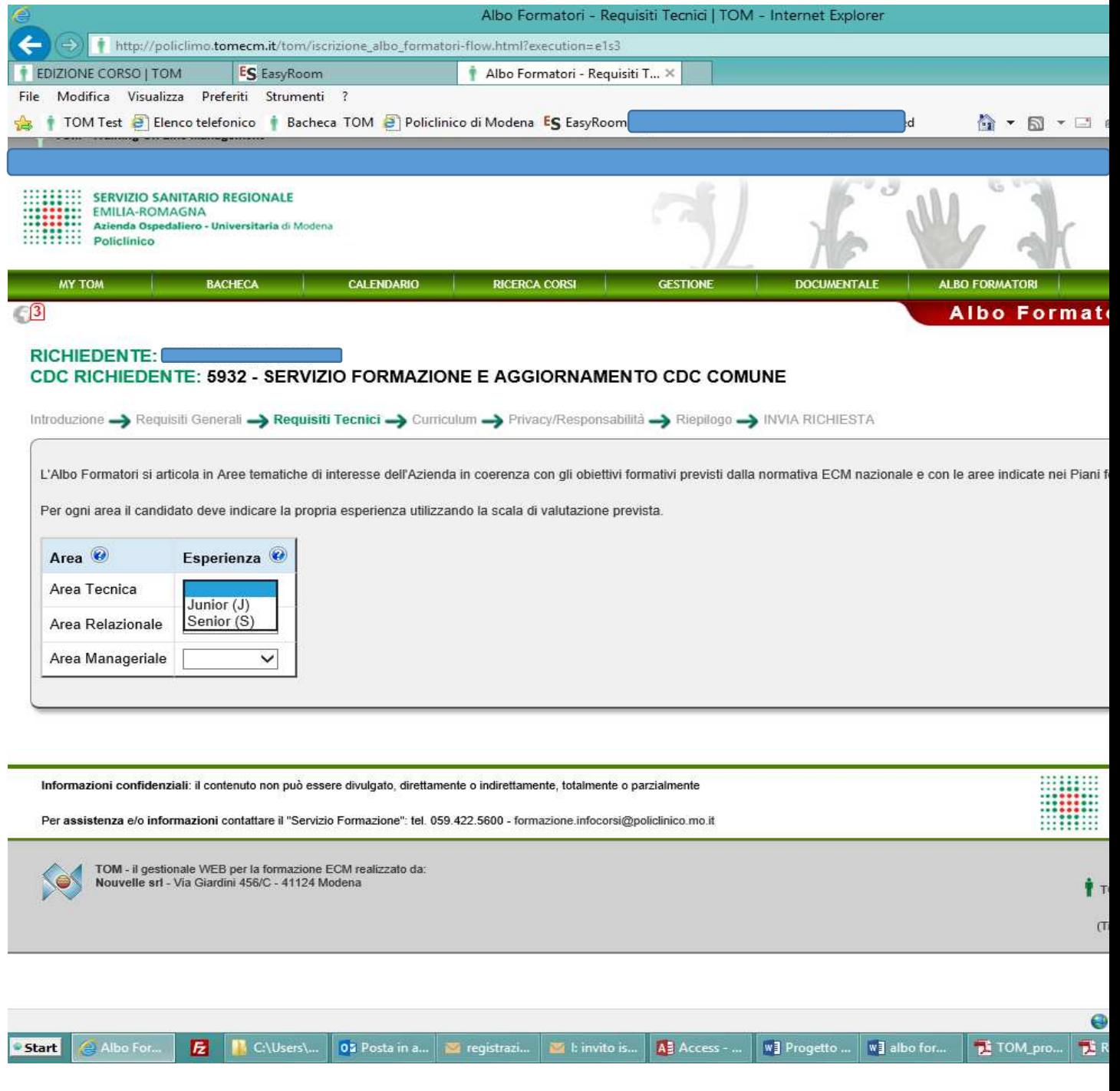

Indicare l'area tematica e l'esperienza. Posizionare il mouse su ? per ulteriori informazioni

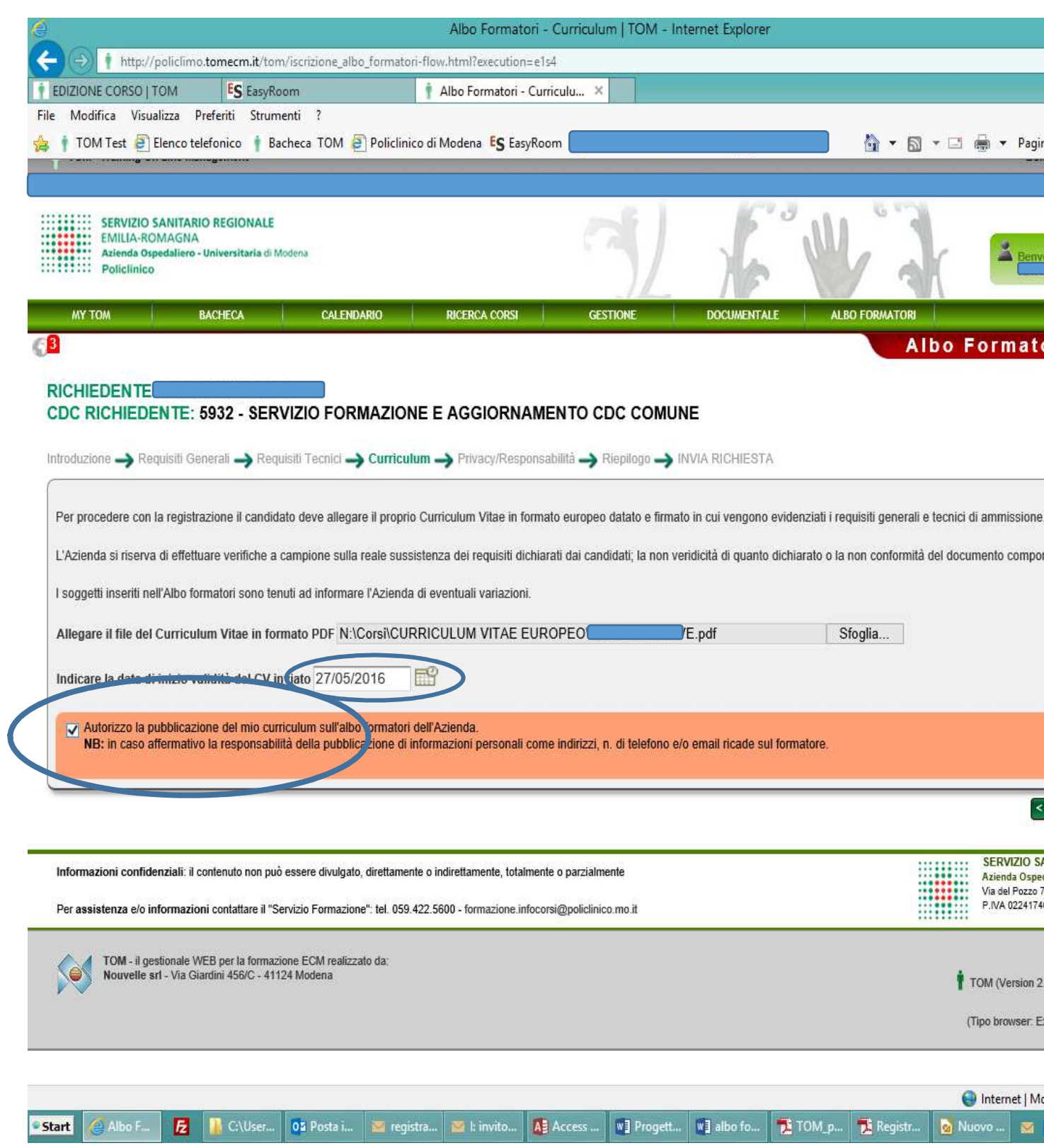

Allegare il CV, formato europeo, in pdf

Segnalare la data di validità del cv (il cv scade dopo 3 anni)

Segnalare o meno l'autorizzazione alla pubblicazione del CV

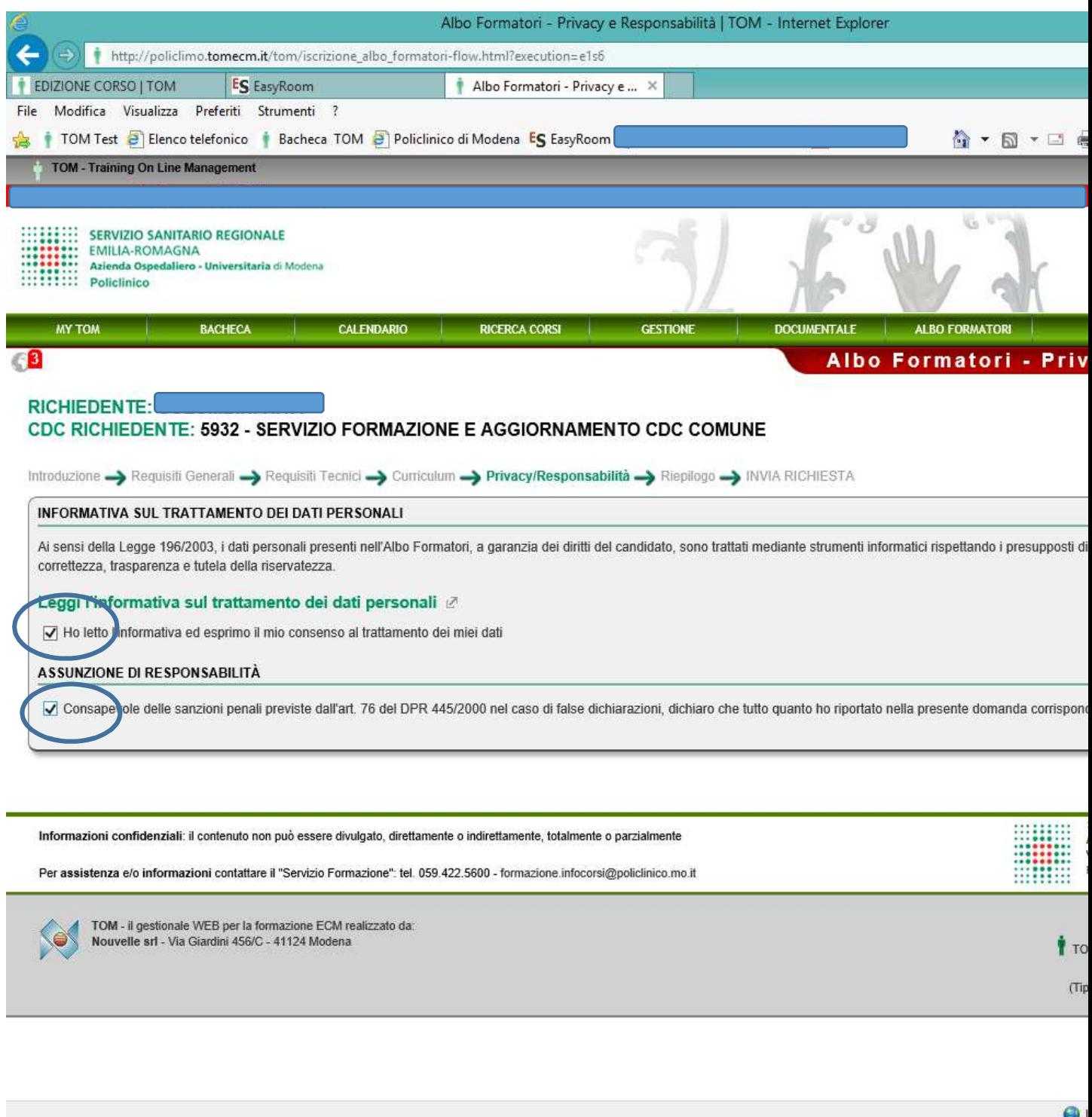

Procedere con l'autorizzazione al trattamento dei dati personali e spuntare l'assunzione di responsabilità

Start JAlbo F...

**E B** C\User... 05 Posta i... **E** registra... **E** Linvito... All Access ... Will Progett... Will albo fo... **E** TOM\_p... E Registr... **B** Nuov

Leggere la schermata di riepilogo ed inviare la richiesta

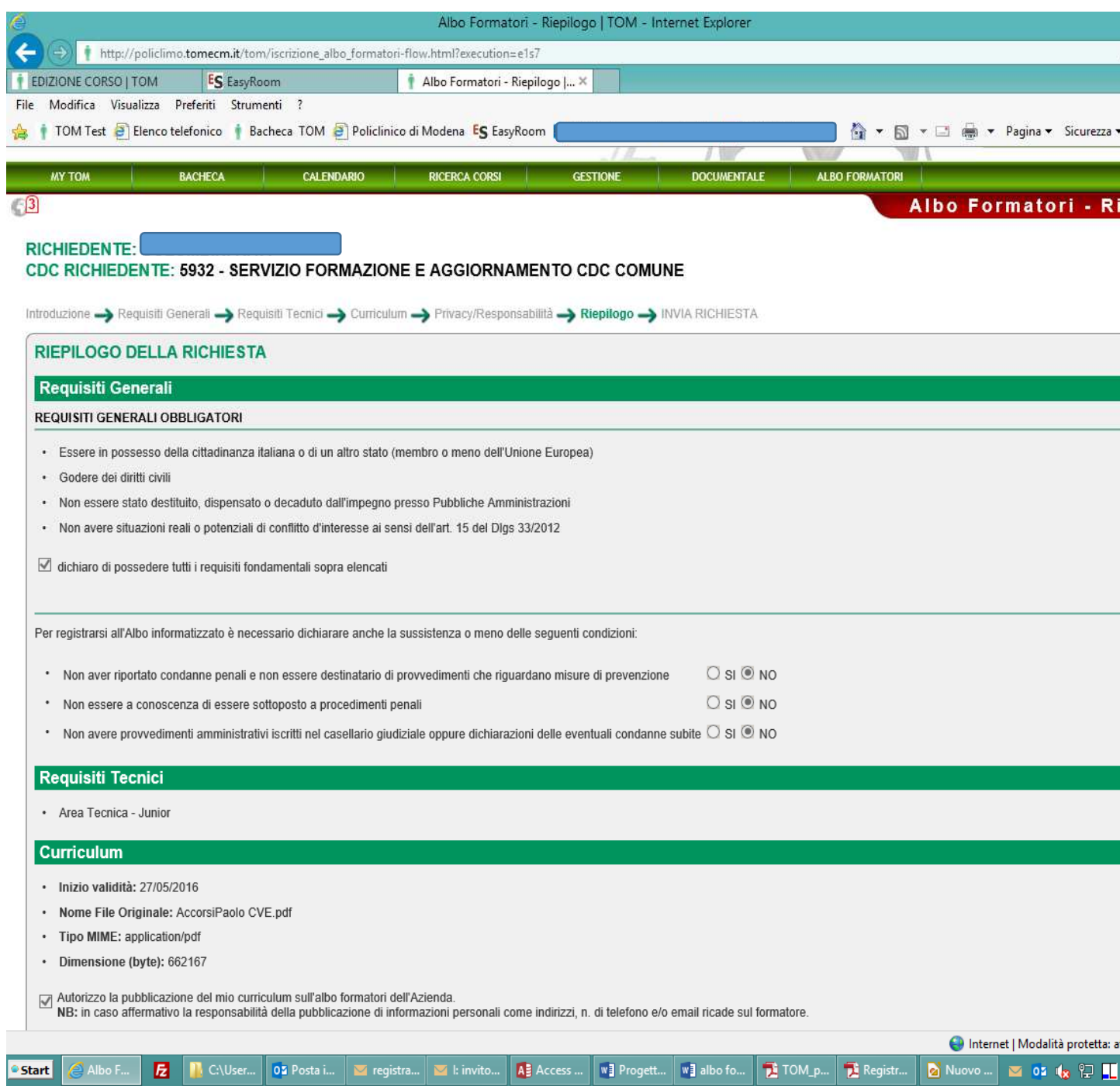

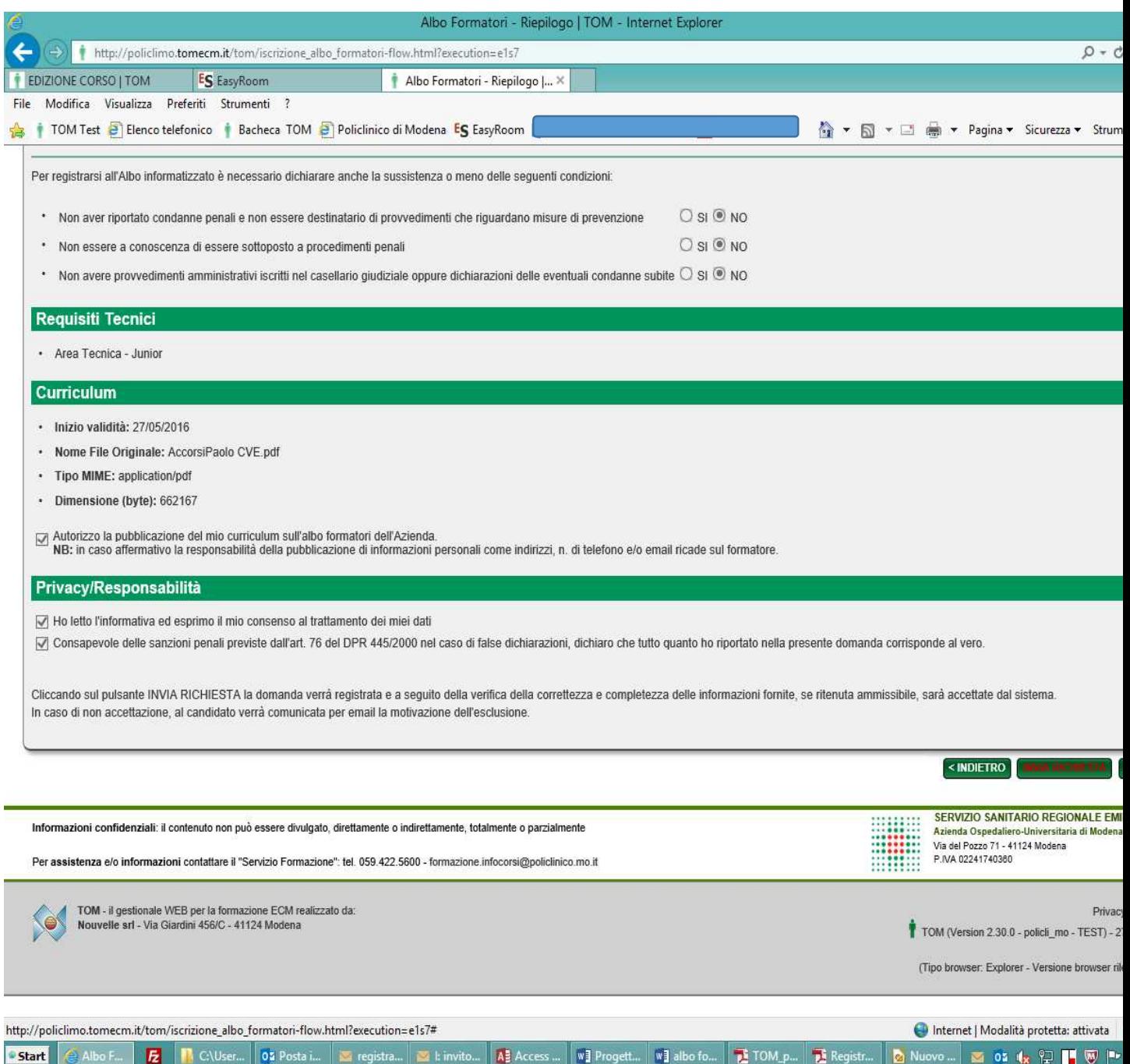